جمية أمسيا مصر (التربية عن طريق الذن) المشغرة برقم (٥٣٢٠) سنة ٢٠١٤ مديرية الشئون الإجتماعية بالجيزة

## **االنماط التكرارية في هندسة الفركتال وتطبيقهافيالتصميمالجرافيكى باالستفادة من اوامر action فى برنامج الفوتوشوب.**

ا.د.هدى صدقى عبد الفتاح صدقى.

استاذ التصميم بقسم طباعة المنسوجات والصباغة والتجهيز.

كلية الفنون التطبيقية.

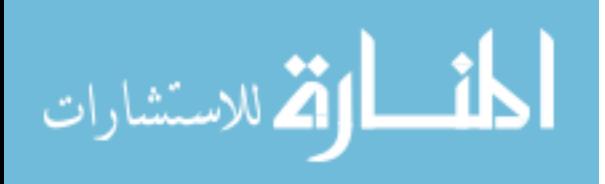

www.manaraa.com

مقدمة:

تعد الانماط التكرارية من ألاسس البنائية الهامة للتصميم الجرافيكي، حيث يأتي التكرار باعتباره احد العوامل االساسية لبناء التكوين وبيان الحركة في العالقات التصميمية التي تربط العناصر البنائية بعضها ببعض،وذلك بترديد العناصر البصرية المتشابهة في مساحات معينة من حيث العدد والقيمة والنوعية ، وهو يشير إلى االمتداد واالستمرارية المرتبطة بتحقيق الحركة على سطح ذي بعدين، ليعطى شعور بالوحدة واالتساق والتوكيد والترابط والقوة بين عناصر التصميم حيث ينتج عنه نمطًا مميز ا<sub>(١)</sub>.

 وتقوم هندسة الفراكتال على نوع خاص من االنماط التكرارية التى نراها كالجبال واالشجارواالزهار وندف الثلج واالنسجة.وهى تختلف عن الهندسة االقليدية اذ انها تتعامل مع قوانين النمو فى الطبيعة تلك القوانين التي تنتج من تكرار المعادلات اللاخطية<sub>(٢)</sub>. وكلمة فراكتال تأتي من الفعل الالتيني franger والذي يعني يفتت أو يكسر وتعرف هندسة الفركتال فى القاموس اإللكتروني (sit web ,Dictionary .E (على أنها: "نمط هندسي يتكرر على مقاييس تتزايد في الصغر وتؤدي إلى أشكال وأسطح غير منتظمة اال انها موجودة بكثرة فى الطبيعة و ال يمكن تمثيلها من خالل خصائص الهندسة اإلقليدية." وزاد االهتمام بهندسة الفركتال بشكل واسع حتى خارج مجال الرياضيات والعلوم لتداخلها مع ما يدعى الفن الكسوري او الكسيري Fractal art <sub>(٣)</sub>.

حيث انه ينتج صور فنية تتميز بالجمال و التجريدية . حيث تم العثور على العديد من األشياء والظواهر الشبيهة بالفركتالت في الطبيعة بكميات وفيرة منذ الستينيات من هذا القرن ، ومن المعروف أن الهياكل الشبيهة بالفركتالت موجودة في جميع أنواع الكائنات والظواهر في الطبيعة. ويبدو من البديهي في الوقت الحاضر أن الفركتالت تشكل "لغة تشكيلية" مميزة للطبيعة أكثر من الأشكال الإقليدية. ويمكن العثور بسهولة على العديد من الأشكال والأنماط الشبيهة بالفركتلات في الطبيعة ، حتى بالعين المجردة <sub>(٤)</sub> و ظهر الكثيرمن برامج الكمبيوتر جرافيك التى تنتج فركتلات يمكن استخدامها فى مجال التصميم مثل برنامج Ultra Fractal و برنامج Fractal Science Kit وغيرهما من برامج D.3 اال اننا يمكننا بمساعدة برنامج الفوتوشوب انتاج الكثير من الفركتالت اى تكرار العناصر بسهولة وشكل جمالى ولكن يصعب اعادة انتاجها مرة اخرى دون االستعانة باوامر االكشن Action التى من شأنها حفظ خطوات العمل.

**(AmeSea Database – ae – April- 2021- 0480)**  $\lambda$ 

للاستشارات

 يتميز برنامج الفوتوشوب بوجود اوامر االكشن Action وهو عبارة عن مجموعة من العمليات التى نقوم بحفظها لتطبيقها فيما بعد على اى ملف اوعدد من الملفات نريده وهناك مجموعة كبيرة من الActions المعدة مسبقا مع الفوتوشوب والتى يمكننا استخدامها مباشرة على اى ملف وعند الضغط على نافذة Actions الفرعية تظهر لنا المجلدات الخاصة بالActions وكل مجلد يحتوى على مجموعة مختلفة من ال Actions وتستغرق عملية االكشنAction بعض الوقت ولكن هذه العمليات كانت سوف تستغرق الكثير من الوقت والجهد اذا قمنا باعدادها دون استخدام االكشن. وسوف يقوم البحث بعمل تجارب تصميمية بتكرار العناصر باحد اساليب الفراكتال مع تسجيل خطوات تلك التجارب باوامر الاكشن ثم الاستفادة منها فى تصميمات جديدة<sub>(0)</sub>. مشكلة البحث: تكمن مشكلة البحث فى االسئلة التالية: هل يمكن االستفادة من اوامر االكشن فى تسجيل خطوات عمل فراكتال العادة استخدامها مرة اخرى؟

هل يمكن لالكشن المساهمة فى الناحية االبتكارية كاستخدام التدرج اللونى للعناصر او تحريك مسارات العناصر المتكررة حول مركز دوران واحد؟ هل يمكن تطبيق اكشن على عدد من العناصر فى وقت واحد؟

لهندسة الفركتال تطبقات كثيرة من اهمها التطبيقات التالية:

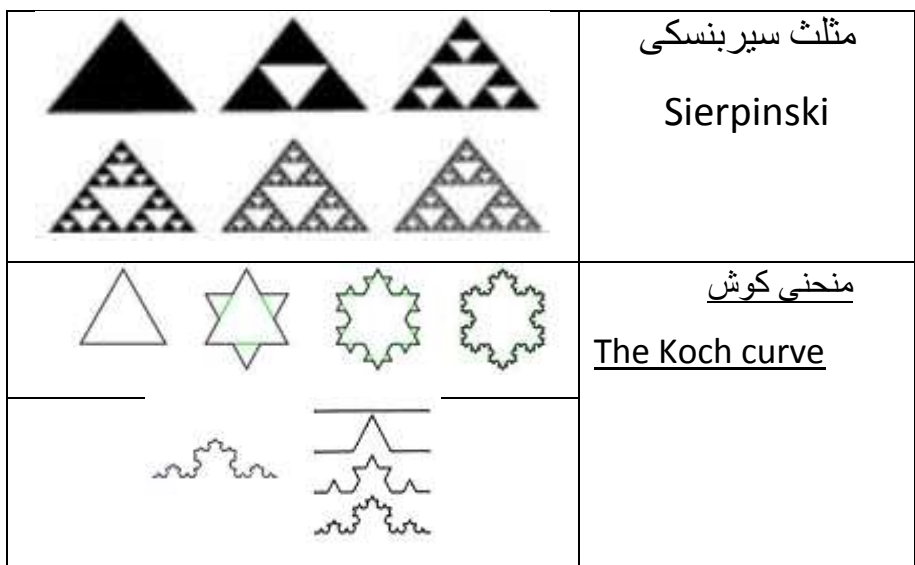

**(AmeSea Database – ae – April- 2021- 0480)**  $\lambda$ 

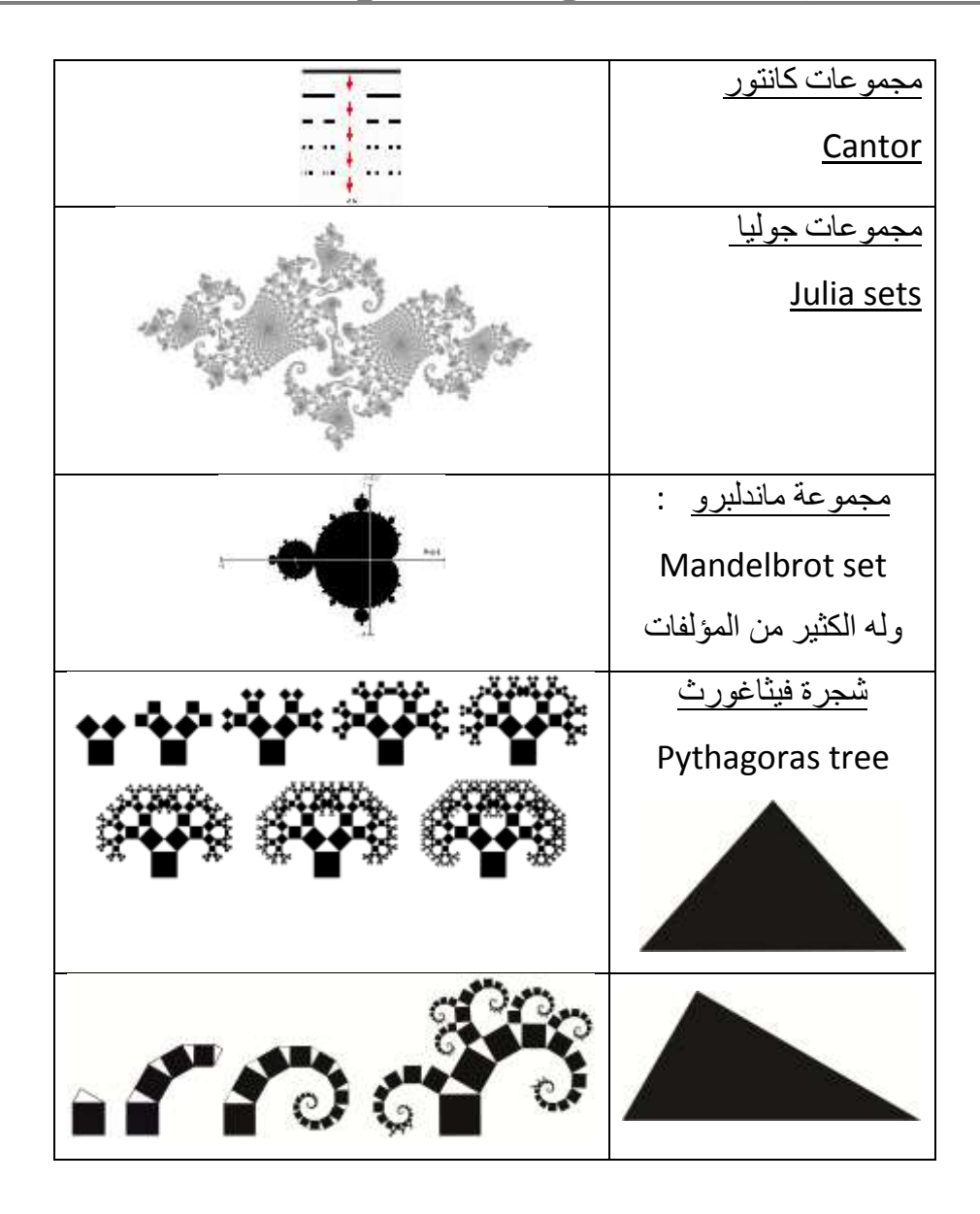

وسوف يتناول البحث نوع واحد من هذه التطبيقات السابقة وهوشجرة فيثاغورس يقوم هذا النوع على تكرار الشكل مع التصغير باستخدام نظرية فيثاغورس التى تنص على أن مجموع مربعي طول[ي](https://ar.wikipedia.org/wiki/%D8%B6%D9%84%D8%B9_%D9%82%D8%A7%D8%A6%D9%85) [ضلعي الزاوية القائمة](https://ar.wikipedia.org/wiki/%D8%B6%D9%84%D8%B9_%D9%82%D8%A7%D8%A6%D9%85) مساوٍ لمربع طو[ل](https://ar.wikipedia.org/wiki/%D9%88%D8%AA%D8%B1_%D8%A7%D9%84%D9%85%D8%AB%D9%84%D8%AB_%D8%A7%D9%84%D9%82%D8%A7%D8%A6%D9%85) [الوتر](https://ar.wikipedia.org/wiki/%D9%88%D8%AA%D8%B1_%D8%A7%D9%84%D9%85%D8%AB%D9%84%D8%AB_%D8%A7%D9%84%D9%82%D8%A7%D8%A6%D9%85). طريقة رسم شجرة فيثاغورث:

**(AmeSea Database – ae – April- 2021- 0480)**  $\lambda$   $\zeta$  9 لِمُ للاستشارات

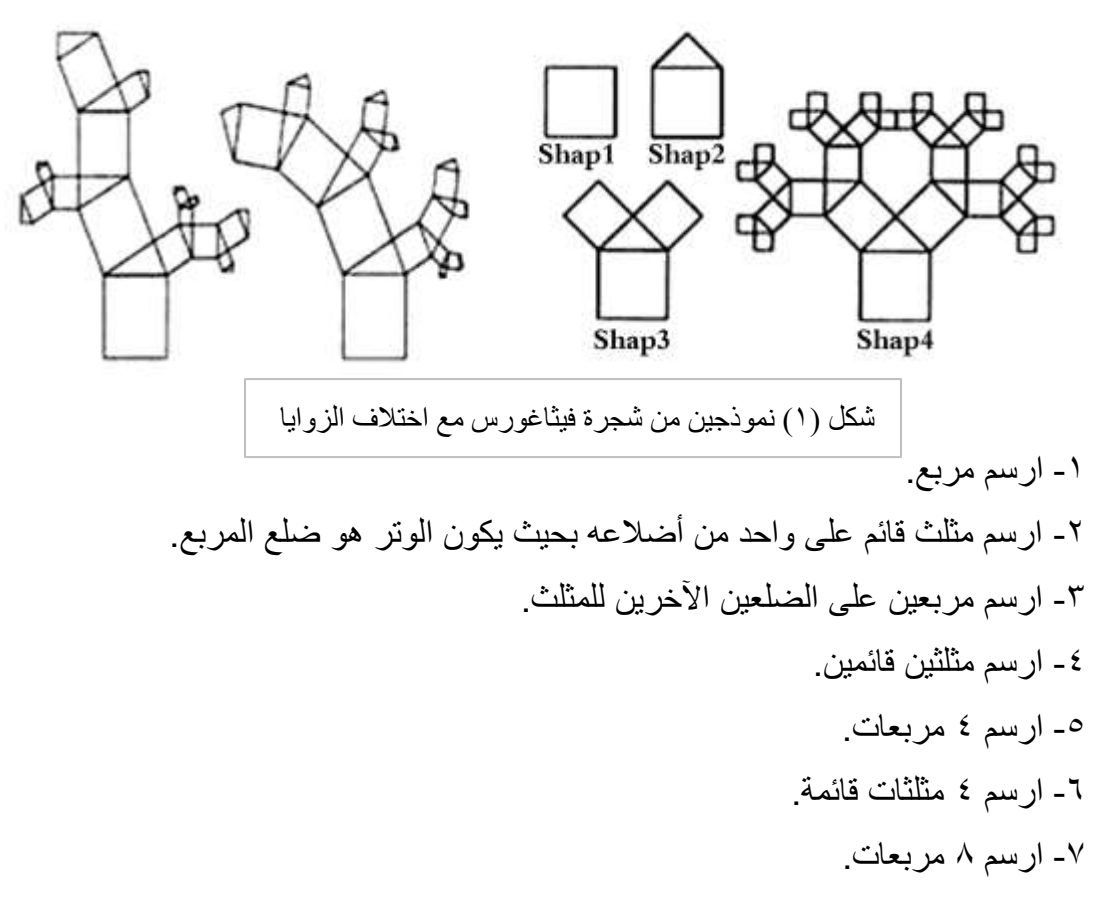

عندما نفهم هذه الخطوات فإنه من السهل علينا تكوين وتعديل الناتج بطرق مختلفة، فمثالً المثلثات القائمة التي ننشأها قد لا تحتاج أن تكون متساوية الساقين، بل أنها يمكن أن تكون لأي مثلث قائم، والمثلثات القائمة يمكن دوماً إنشاؤها في نفس االتجاه، أو يمكننا توجيهها في اتجاه آخر بعد كل خطوة. كما فى شكل (١) وشكل (٢)

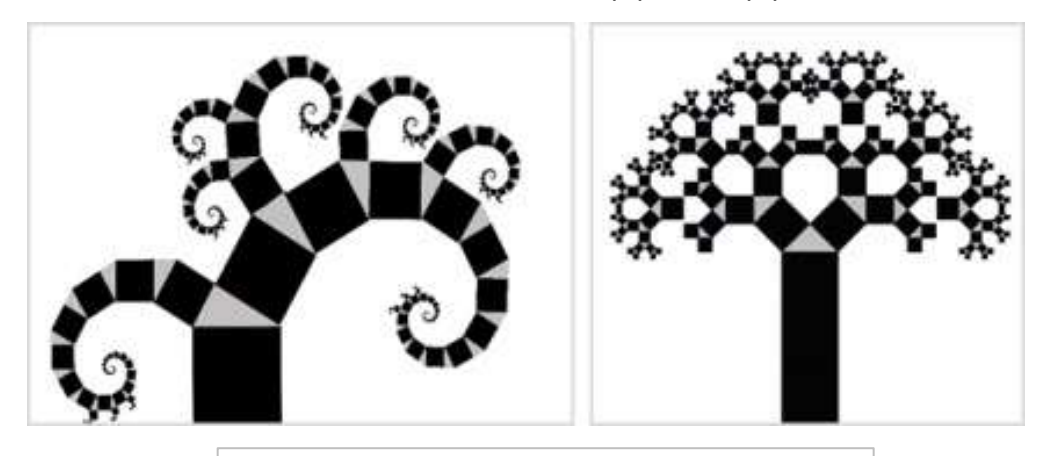

شكل )2( نموذجين من شجرة فيثاغورس مع اختالف الزوايا

**(AmeSea Database – ae – April- 2021- 0480)**  $\Lambda \mathsf{r}$ .

. للاستشارات

وما حدث بالفعل ان المربع الذى بدأنا فى رسمة تكرر مع تدرج فى الصغر مع االنحراف عن المستوى االفقى وبالمثل يمكننا تكرار اى شكل بسهولة لعمل تكوين بمساعدة امكانات برنامج الفوتوشوب كما يلى:

- التجربة االولى: .1 نفتح ملف الصورة المختارة ونحدد اللون االسود ونزيله
- $(cut)$ .2 نفتح ملف جديد وندرج فيه الصورة المختارة )باالمرين copy , paste

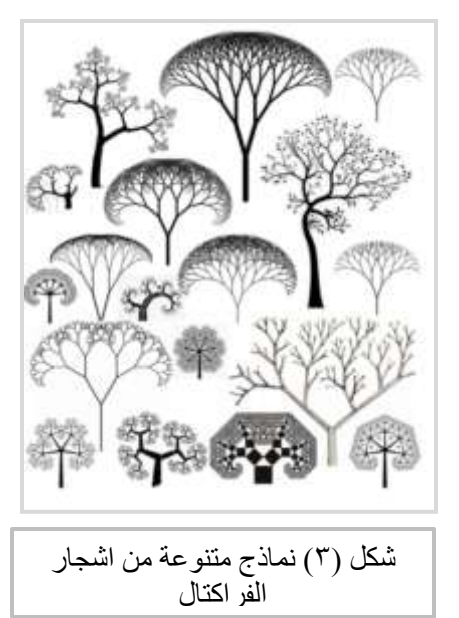

.3 نضغط على الصورة ثم نضغط المفتاح T + Ctrl+Alt وبذلك نكون حققنا االستعداد لتنفيذ

امرين فى وقت واحد تكرار الوحدة مع تغيير حالتها بالتصغير والدوران )Transform)

- .4 حرك مركز دوران الشكل )عالمة + التى تظهر وسط الشكل ( ثم ابدأ بتحريك الشكل حول مركز الدوران الجديد مع تصغير الشكل
	- .5 اضغط على المفتاح Enter من لوحة المفاتيح لتنفيذ االمر.

.6 اضغط على المفاتيح Ctrl+Alt + Shift بيدك اليسرى وانقر بيدك اليمنى عدة مرات على المفتاح Tوهذا االمر يعنى كرر امرالتصغير والدوران مرة اخرى مع كل ضغطة وهو اختصار لالمر ) Transform again )مع تكرار الشكل حيث الضغط على Alt يعنى انسخ والامر (Shift+Ctrl+T) يعنى اعد التصغير والدوران مرة اخرى وهو اختصار  $(3)$ ) من قائمة Edit كما فى شكل ( t) (4) c من قائمة  $(4)$ 

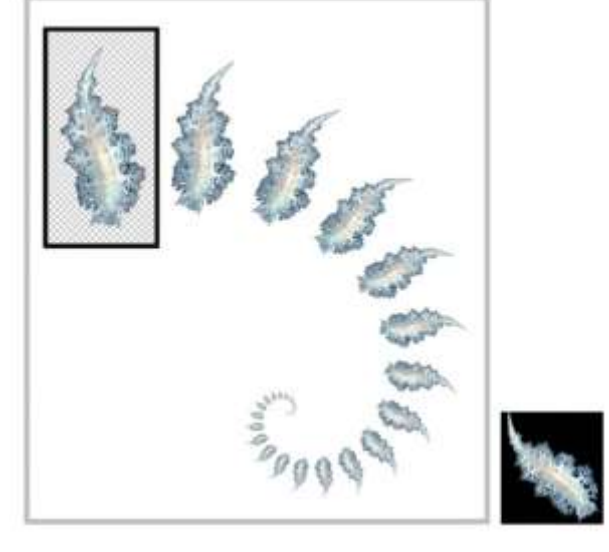

شكل (٤) الوحدة المستخدمة :حيوان صغير، يبلغ طوله حوالى ٢٠ملم يعيش فى المحيطات واسع الانتشار بين الهند وغرب المحيط الهادي يتغذى علمن الشعب المرجانية <sub>(٦)</sub>

للاستشارات

**(AmeSea Database – ae – April- 2021- 0480)** 73١

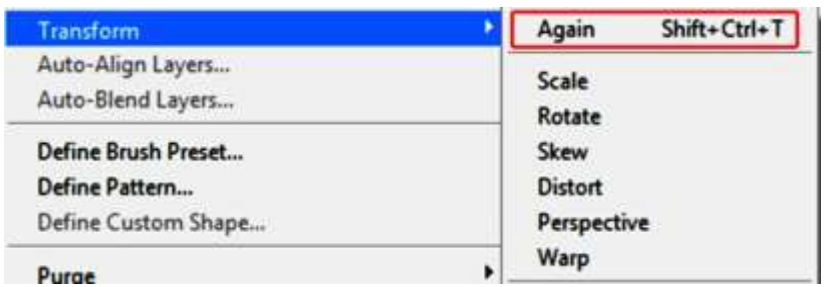

.7 استخدم اداة التحديد فى تحديد التكوين الناتج اى تحديد كل الطبقات )Layers ) واضغط E+Ctrt لدمج اجزاء الشكل فى Layer واحدة

.8 كرر الخطوات السابقة النتاج مزيد من االشكال المختلفة

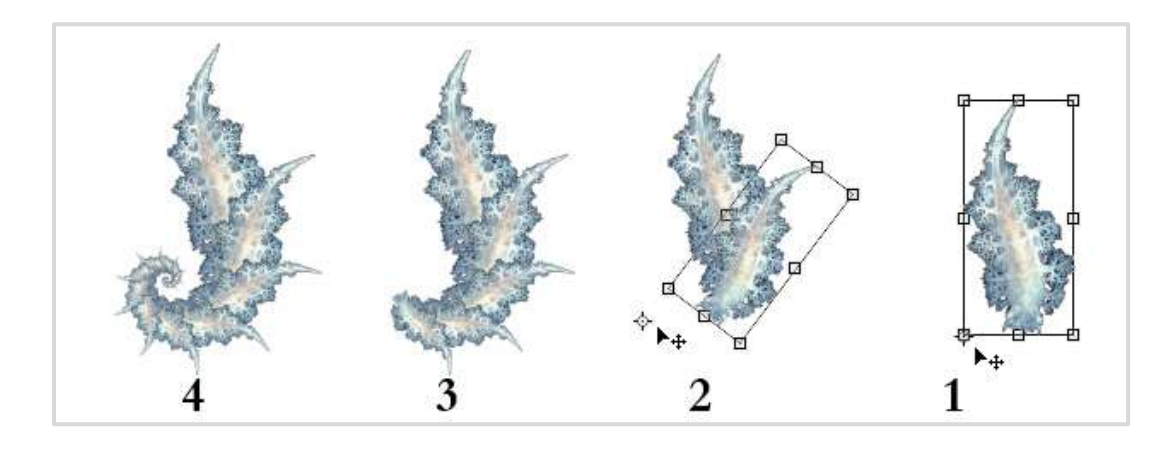

شكل (٥) يوضح خطوات التجربة من تحديد وتكرار العنصر عدة مرات

.9 يمكننا عمل تصميم من عدد من التكوينات وهى فى االصل من عنصر واحد.

كما يمكن اجراء نفس الخطوات على التكوين الناتج ليصبح التكوين اكثر تراكبا حيث تظهر خاصية الفراكتال اكثر وضوحا.

**(AmeSea Database – ae – April- 2021- 0480)**  $\Lambda$ م للاستشارات

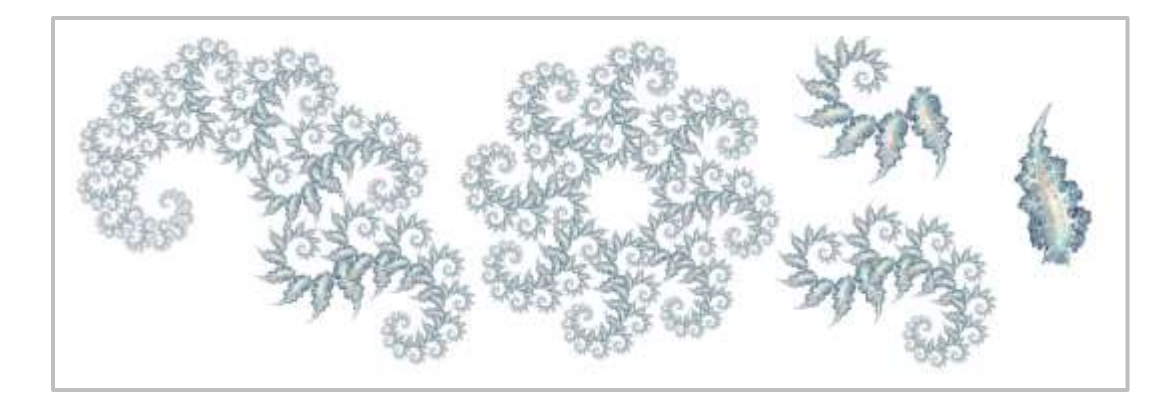

شكل )٦( تكرار التجربة عدة مرات على التكوين الناتج ليصبح اكثر تراكبا.

يبقى سؤال هل الوامر Action دور فعال فى هذه التجربة.

يمكننا االستفادة من اوامر Action فى ثالث عمليات: .1 تسجل خطوات التجربة فيمكن تكرارها مع عنصر اخر ، كما يمكننا عمل كتالوج بجميع التجارب للرجوع لها عند الحاجة. .2 تغيير اصل اللون مع كل خطوة من خطوات التجربة. .3 تغيير موقع العنصر للحصول على تكوين اكثر تراكبا و تتجمع عناصره فى نقطة واحدة هى مركز الدوران. .4 كما يمكننا عمل كتالوج بجميع التجارب للرجوع لها عند الحاجة. اوال: تسجيل خطوات التجربة بإستخدام اوامر Action : التجربة الثانية

- نفتح ملف ثم ندرج العنصر المراد تكرار فى Layer جديدة.
	- Create new set االمر نختار اسفل القائمة الجانبية Action فتفتح نافذة نكتب اسم المجموعة وليكن 1Fractal ثم نضغط ok

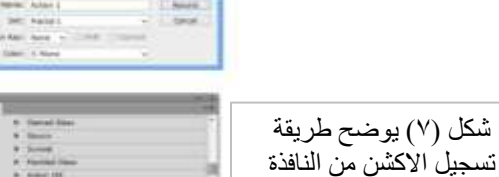

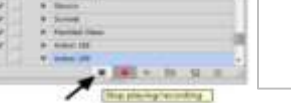

**(AmeSea Database – ae – April- 2021- 0480)**  $\Lambda$ الاستشارات

الجانبية له

- نختار االمر Action new Create اسفل القائمة الجانبية Action فتفتح نافذة نكتب اسم Action وليكن 1Action ثم نضغط ok
	- يبدأ التسجيل فنقوم بعمل الخطوات 3،4،5،6 من التجربة االولى
		- وبعد االنتهاء نختار االمر playing Stop
- يمكننا عمل كتالوج بالنتائج شكل )8( حيث يمكننا الرجوع اليه واختيار وتنفيذ اى Action من الكتالوج على اى عنصر اخر كما فى شكل )7(

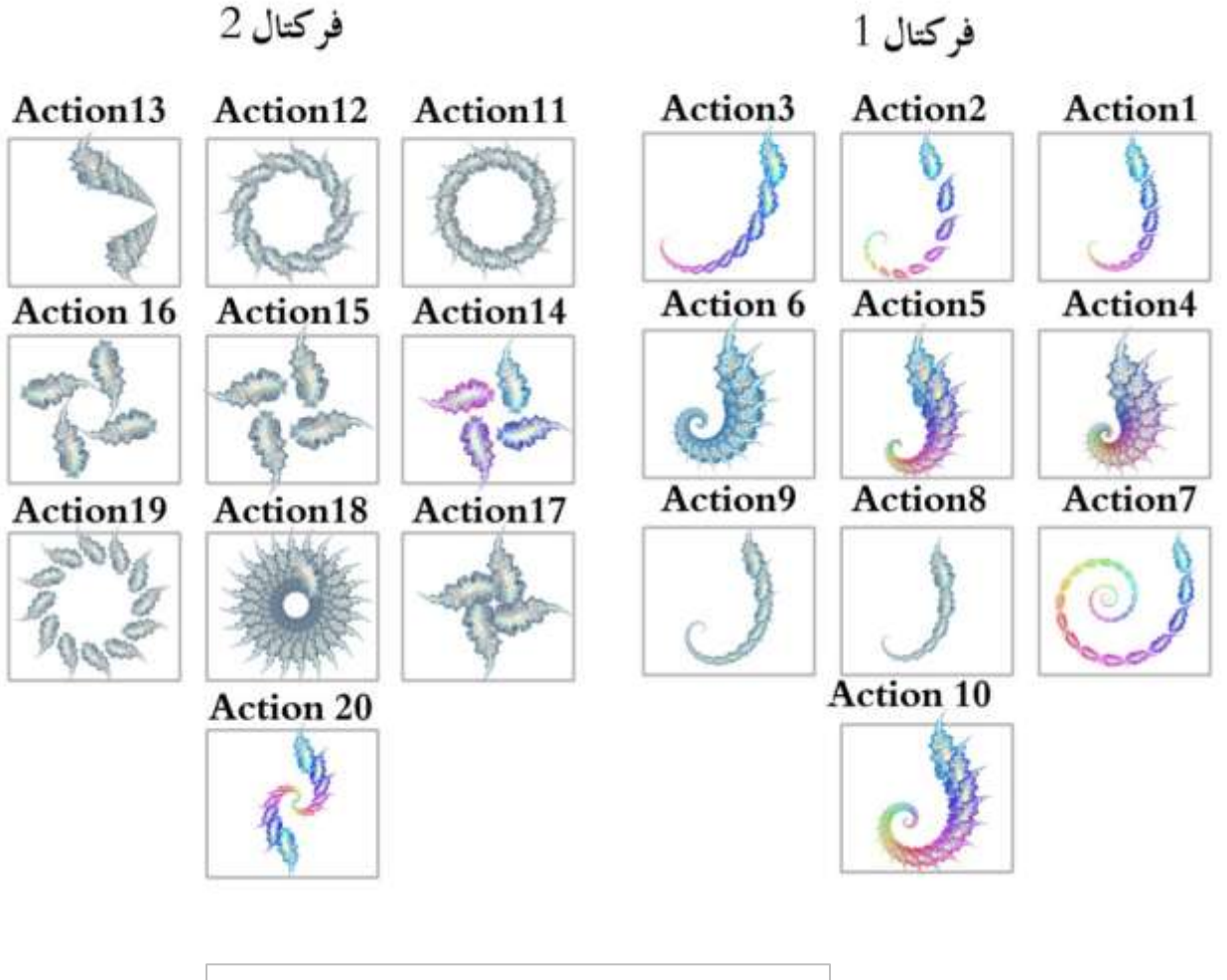

شكل (٨) نموذج لكتالوج يمكن الرجوع له لتكرار الاكشن

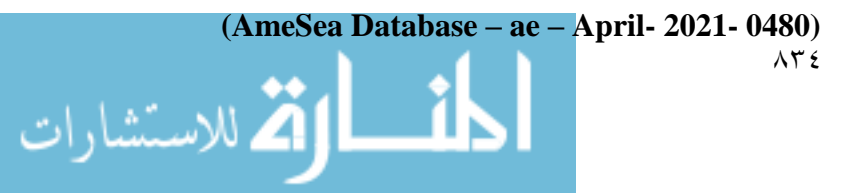

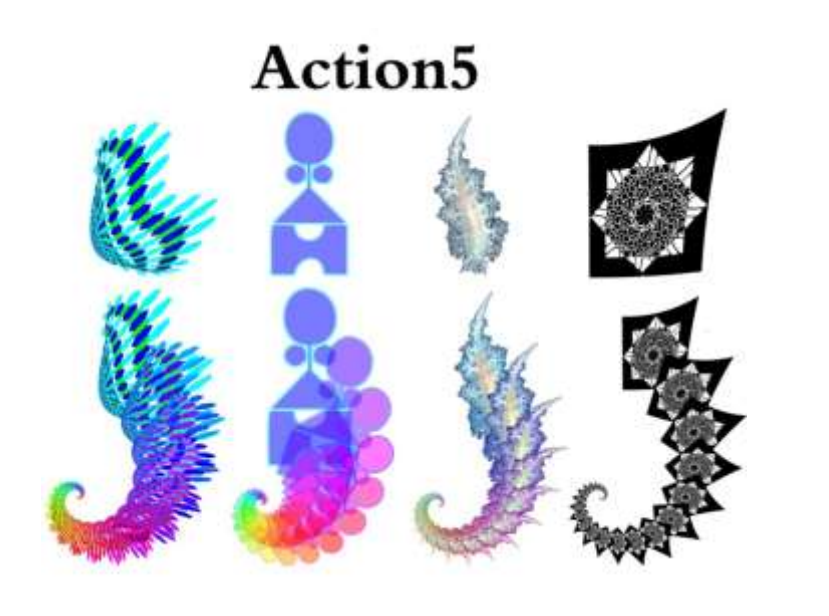

شكل )8( يوضح نتائج استخدام 5Action على عناصر مختلفة فنحصل على نفس التكرار مع اختالف العنصر

## ثانيا: تغيير اصل اللون مع كل خطوة من خطوات التجربة بإستخدام اوامر Action : التجربة الثالثة:

- نفس الخطوات السابقة من فتح الملف وادراج العنصر
- نبدأ التسجيل بعمل تغيير حالته بالتصغير والدوران بتالضغط على العنصر لنجله نشط )Transform( Alt+Ctrl + T المفتاح نضغط ثم
	- من قائمة Image نختار االمر Saturation /Hue احد اوامر Adjustments ونغير درجة 10 × 1 درجة مثلا.
		- نغلق التسجيل
	- من قائمة Action الجانبية نفتح 1Action ونضغط على مفتاح Alt و على الامر Transform current layer فى نفس الوقت ونسحبه اسفل االمرSaturation / Hue
		- ثم ونضغط على مفتاح Alt و على االمر Saturation / Hue فى

 $\Lambda$ ٣٥

نفس الوقت ونسحبه اسفل

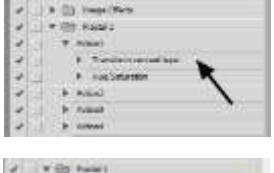

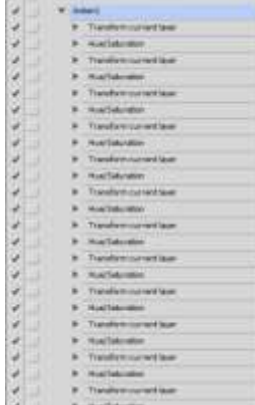

.للاستشارات

Transform current layerاالمر

وهكذا بالتتابع فنحصل على تكرارت للعنصر مع تدرج فىصغر مساحته وتغير لونه.

ثالثا: تغيير موقع العنصر للحصول على تكوين اكثر تراكبا و تتجمع عناصره فى نقطة واحدة هى مركز الدوران: التجربة الرابعة:

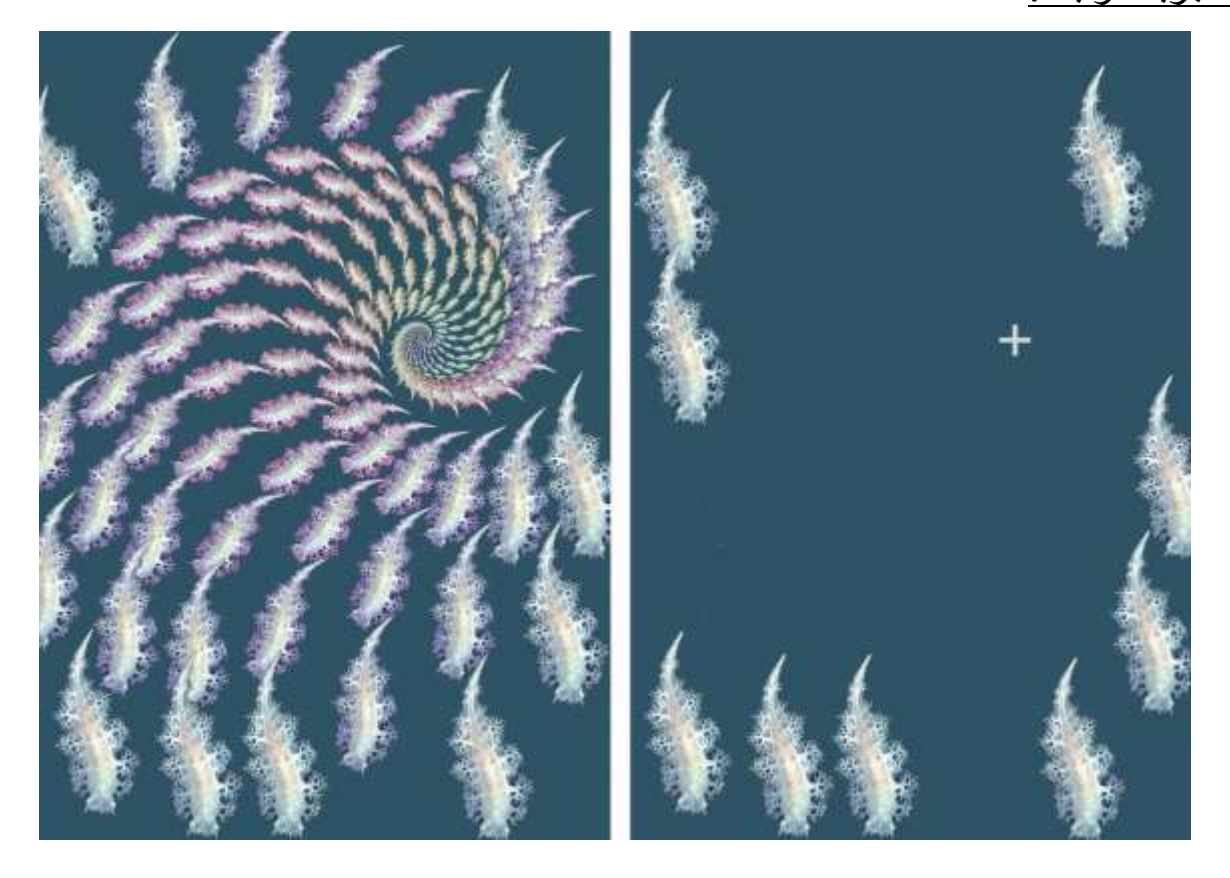

شكل )١١( يوضح وجود اكثر من عنصر فى Layer واحدة وتطبيق 5 Action عليها

 بعد تسجيل خطوات التجربة باوامر Action يمكننا تنفيذها عدة مرات باستخدام اوامر Action مع تغيير موقع العنصر(باستخدام نفس الاكشن) ومع كل تغيير ندمج الطبقات بالضغط على المفتاح E+ Ctrl( Merge ( لنجعل التكوين فى Layer واحدة، وبذلك نحصل على مجموعة من المسارات يمكننا تغيير اماكنها او تجميعها فنحصل على تكوين اكثر تراكبا و تتجمع عناصره فى نقطة واحدة هى مركز الدوران.

**(AmeSea Database – ae – April- 2021- 0480)**  $\Lambda$   $\tau$   $\tau$ 

الاستشارات

ومما سبق يمكننا عمل المزيد من التجارب بالعناصر المختلفة باتباع الخطوات لسابقة.

التجربة الخامسة:

- افتح ملف جديد وارسم على اطرافه االربعة اربع بقع لونية بالوان مختلفة.
- اضغط على االمر Layer Duplicate من قائمة Layer فنحصل على نسخة من ال Layer االولى.
- من Action قائمة نشغل 1Action فينتج عدد من ال Layers نجمعهم فى Layer واحدة . ( Merge) $Ctrl + E$ 
	- نكرر الخطوات السابقة مع تغيير الAction .
	- فنحصل على مجموعة اشكال مختلفة يمكن تجميعهم فى تصميم واحد.

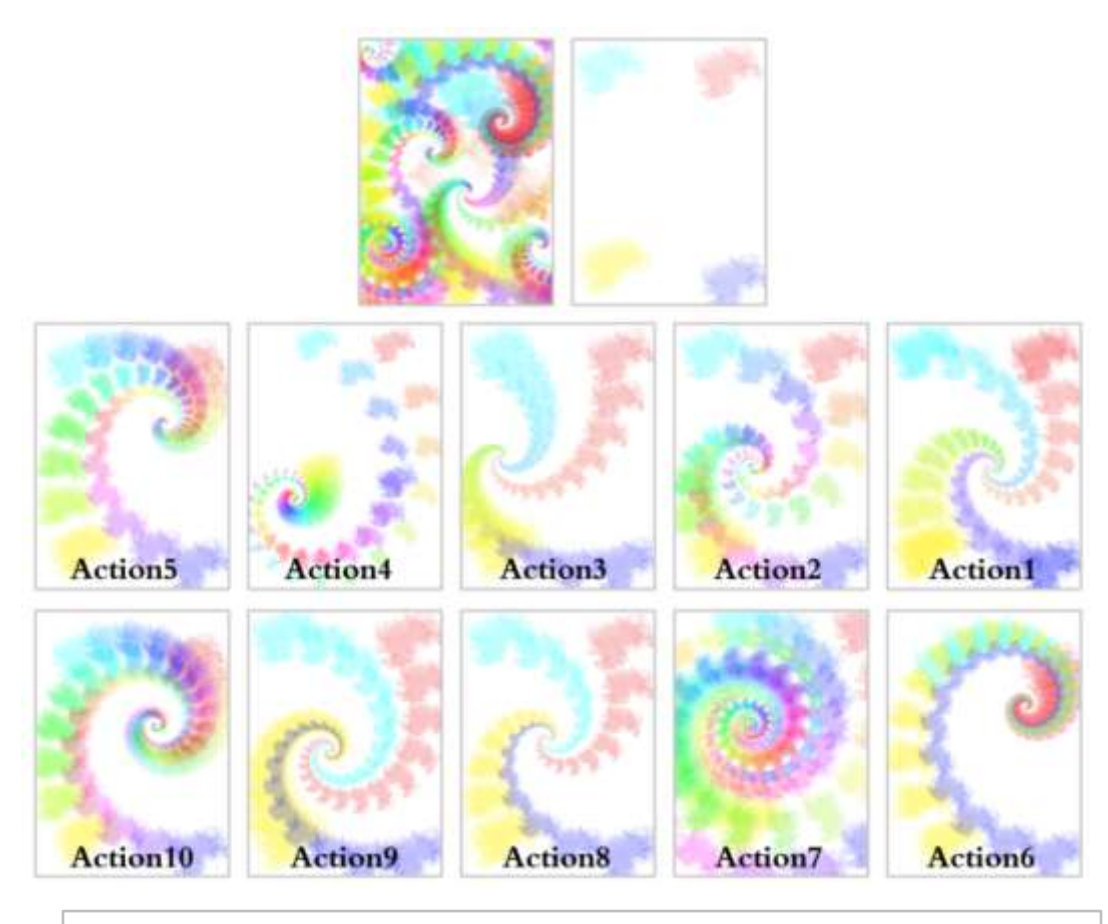

شكل )١2( يوضح ابتكار تصميم باستخدام اكثر من Action

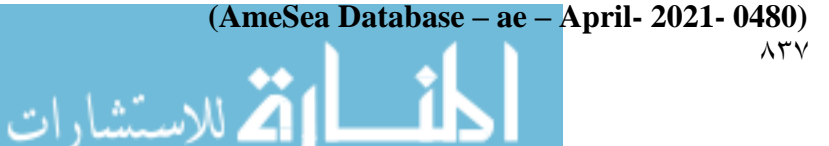

التجربة السادسة:

- افتح ملف جديد وارسم اربع مربعات مختلفة االلوان.
- اختار احد الActions وطبقه على المربعات لعمل تكويين
- كرر استخدام ال Action مع التكويين ليصبح اكثر تراكبا
- باالستعاتة بامكانات الفوتوشوب من تكبير وتصغير وتكرار واستخدام الشفافية نحصل على نتائج مختلفة.

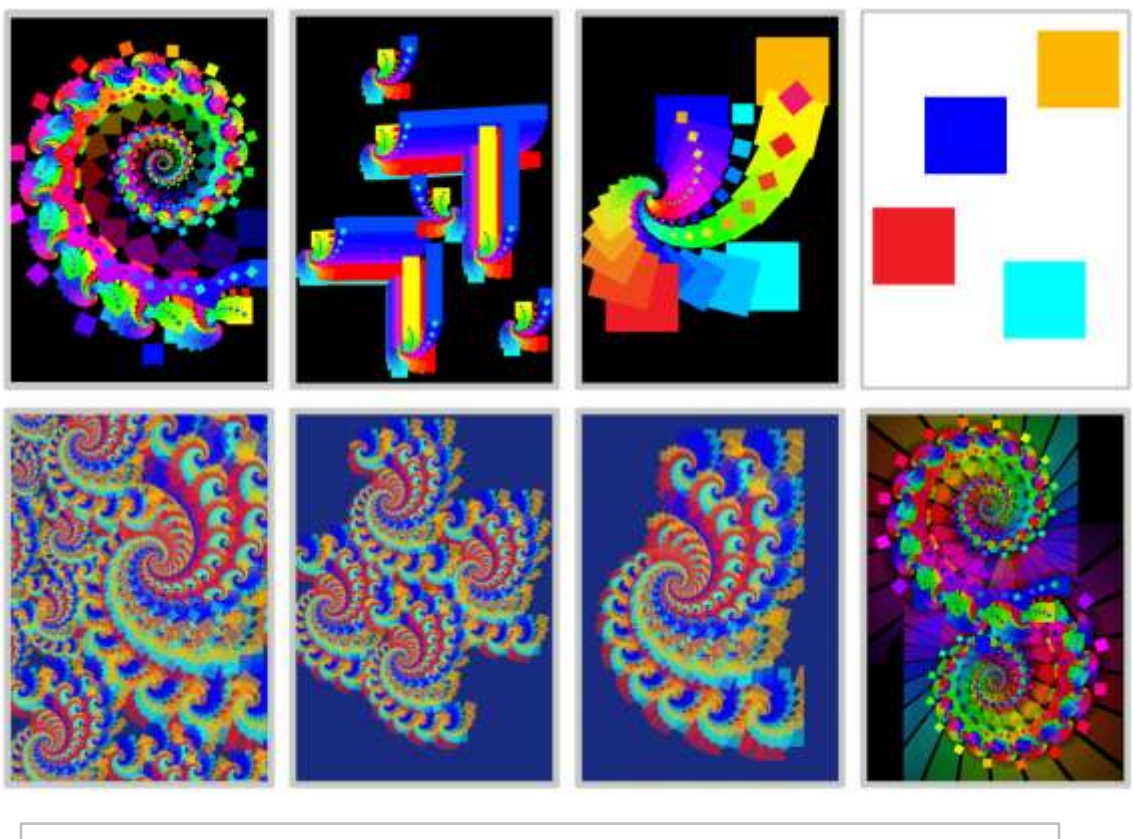

شكل )١3( يوضح ابتكار تصميمات بافكار مختلفة باستخدام الAction

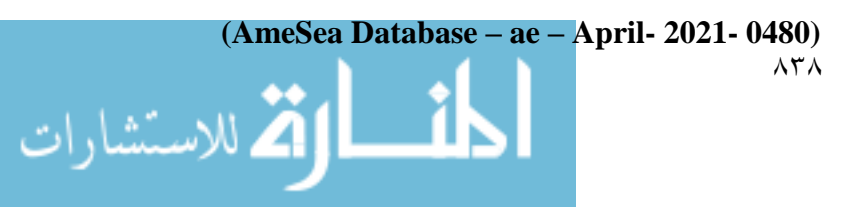

التجربة السابعة:

 وهى تكرار للخطوات السابقة مع استخدام عنصر مجهرى من الطبيعة ويمثل حبوب اللقاح المجهرية لزهرة من جنوب افريقياTrichodesma africanum seeds

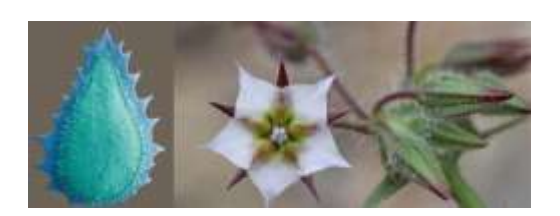

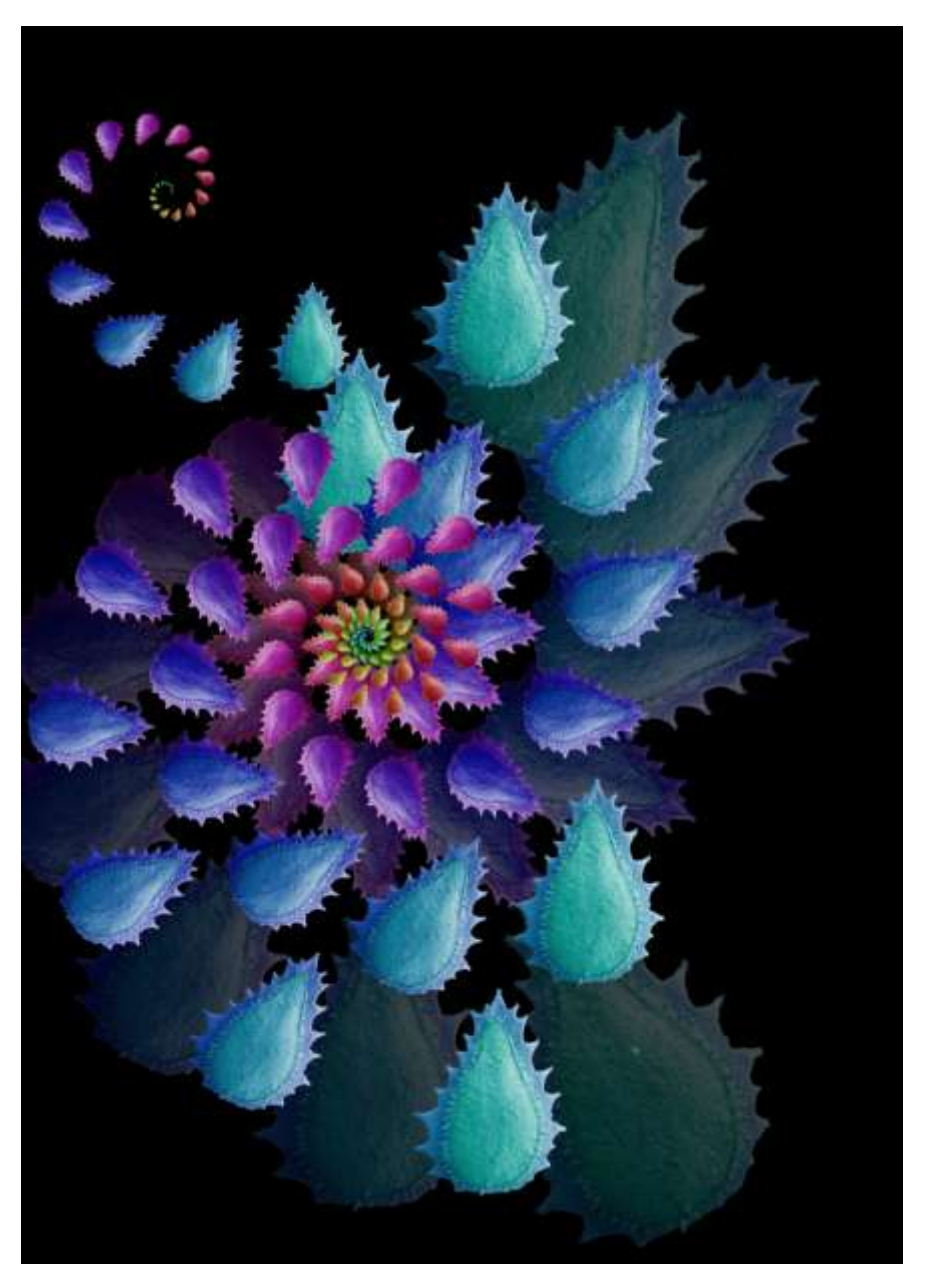

شكل )١٤( يوضح ابتكار تصميم من حبوب اللقاح المجهرية لزهرة africanum Trichodesma من جنوب افريقيا باستخدام الAction) <sup>8</sup>(

**(AmeSea Database – ae – April- 2021- 0480)**

الاستشارات

 $\Lambda$ ۳۹

التجربة الثامنة:

 وهى تكرار للخطوات السابقة مع استخدام عنصر هندسى يمثل تجريد لخاليا ثم تكرارها مع جعل Modeال Layer Difference واكساب الوحدة الناتجة ليونة باستخدام االمر Warp من اوامر Transform من القائمة Image مع استخدام ال Action مرات متتالية للحصول على تكوينات اكثر تراكب ثم توزيعها فى اتجاهات مختفلة.

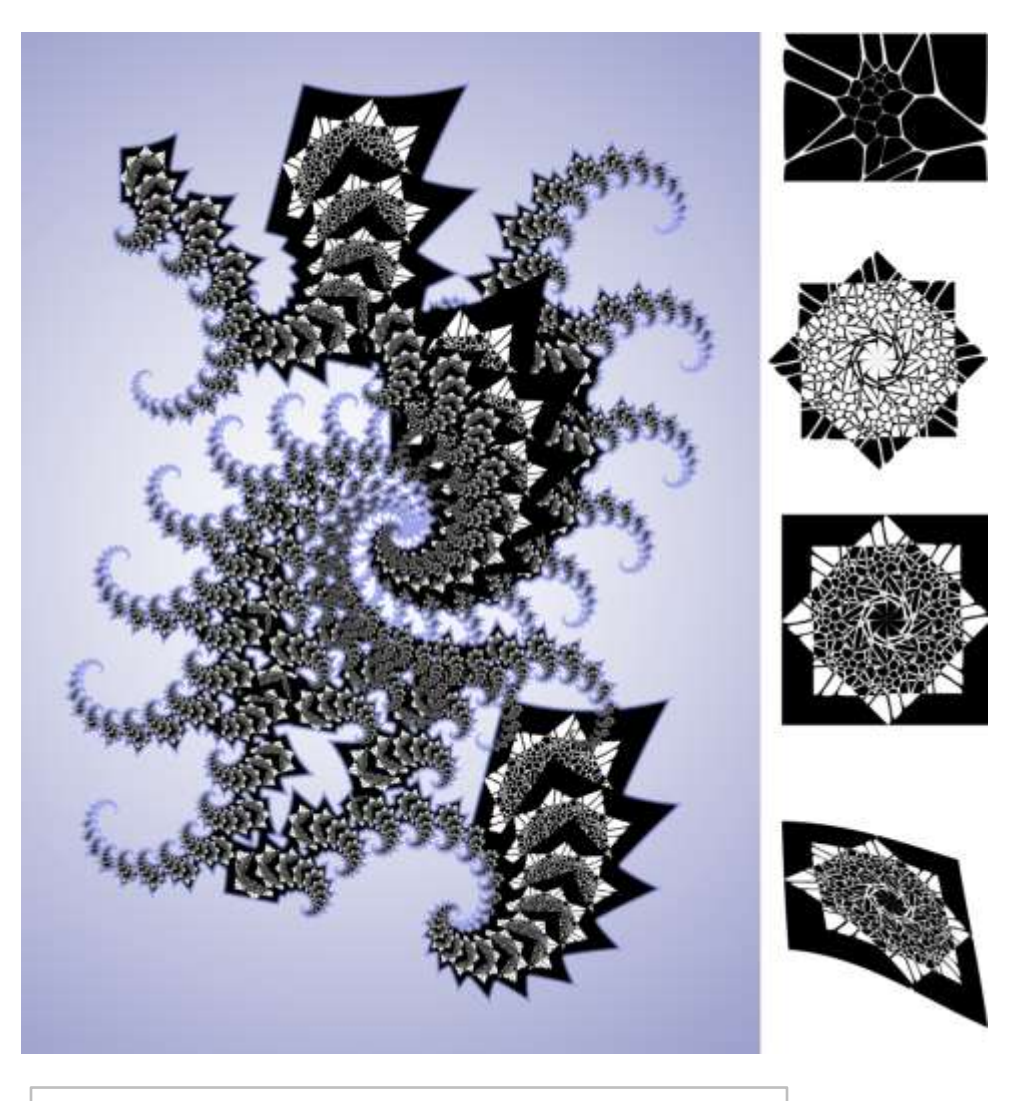

شكل (١٥) يوضح عمل تصميم الاشكال الهندسية باستخدام الAction

مصطلحات البحث:

**(AmeSea Database – ae – April- 2021- 0480)** ٨٤. الله للاستشارات

www.manaraa.com

الأنماط التكرارية: نمط تعنى طريقة - أسلوب - شكل أو مذهب مميّز <sub>(8)</sub>-صنْف - نوع— طِراز <sub>(9)</sub> وتكرار يعنى ترديد والمعنى الاجمالى الاساليب المتبعة لترديد الوحدات فى ايقاع جمالى (10).

هندسة الفراكتال Mathematics Fractal : ابتكر مانديلبروت Mandelbrot كلمة فراكتال Fractal لتصف وتشرح العديد من الظواهر الطبيعية، وإن كلمة فراكتال تأتي من الفعل الالتيني franger والذي يعني يفتت أو يكسر ، وهذا الفعل يرتبط بوصف الخصائص الطبيعية لألشياء، فهي تبدو )مفتتة( غير مستوية، في أشكال مركبة ومعقدة مثل التغيرات المتعرجة جدا لساحل جزيرة ومقارنة ذلك مع المنحنى الاقليدي المنبسط، ويشير البعض الى ان مانديلبروت هو مؤسس هندسة الفراكتال كما أسس اقليدس Euclid الهندسة الأقليدية<sub>(11)</sub>.

الهندسة اإلقليدية geometry Euclidean :هي نظا[م](https://ar.wikipedia.org/wiki/%D8%B1%D9%8A%D8%A7%D8%B6%D9%8A%D8%A7%D8%AA) [رياضياتي](https://ar.wikipedia.org/wiki/%D8%B1%D9%8A%D8%A7%D8%B6%D9%8A%D8%A7%D8%AA) يُنسَب إل[ى](https://ar.wikipedia.org/wiki/%D8%A5%D9%82%D9%84%D9%8A%D8%AF%D8%B3) [إقليدس األلكسندرية،](https://ar.wikipedia.org/wiki/%D8%A5%D9%82%D9%84%D9%8A%D8%AF%D8%B3) التي وضع أسسها في كتابه عن الهندس[ة](https://ar.wikipedia.org/wiki/%D8%A7%D9%84%D8%A3%D8%B5%D9%88%D9%84_(%D9%83%D8%AA%D8%A7%D8%A8)) [:العناصر](https://ar.wikipedia.org/wiki/%D8%A7%D9%84%D8%A3%D8%B5%D9%88%D9%84_(%D9%83%D8%AA%D8%A7%D8%A8)) .و تتكون من افتراض مجموعة بسيطة م[ن](https://ar.wikipedia.org/wiki/%D9%82%D8%B6%D9%8A%D8%A9_%D9%85%D8%B3%D9%84%D9%85%D8%A9) [المُسلّمات](https://ar.wikipedia.org/wiki/%D9%82%D8%B6%D9%8A%D8%A9_%D9%85%D8%B3%D9%84%D9%85%D8%A9) البدهية، واستنتاج باق[ي](https://ar.wikipedia.org/wiki/%D9%85%D8%A8%D8%B1%D9%87%D9%86%D8%A9) [المُبرهنات](https://ar.wikipedia.org/wiki/%D9%85%D8%A8%D8%B1%D9%87%D9%86%D8%A9) منها. و كان أول من وضع تلك المبرهنات في نظام منطقي مُحكَم. ويبدأ كتاب العناصر [بالهندسة المُستوية](https://ar.wikipedia.org/wiki/%D9%87%D9%86%D8%AF%D8%B3%D8%A9_%D9%85%D8%B3%D8%AA%D9%88%D9%8A%D8%A9) وهي التي ال تزال تُدرّس في المرحلة الثانوية بصفتها أول نظام مُسلّمات وأول األمثلة على البرهنة الرسمية. الهندسة اإلقليدية تشمل أيض[اً](https://ar.wikipedia.org/wiki/%D9%87%D9%86%D8%AF%D8%B3%D8%A9_%D9%81%D8%B1%D8%A7%D8%BA%D9%8A%D8%A9) [الهندسة الفراغية](https://ar.wikipedia.org/wiki/%D9%87%D9%86%D8%AF%D8%B3%D8%A9_%D9%81%D8%B1%D8%A7%D8%BA%D9%8A%D8%A9) ثلاثية الأبعاد. علاوةً على ذلك، كثيرٌ من النتائج في كتاب العناصر تندر ج تحت ما يُسمّى حالي[اً](https://ar.wikipedia.org/wiki/%D8%AC%D8%A8%D8%B1) [بالجبر](https://ar.wikipedia.org/wiki/%D8%AC%D8%A8%D8%B1) ونظرية الأعداد إلا أنّها مشروحة في لغة هندسية<sub>(12)</sub>.

التصميم الجرافيك Design Graphic :

يقوم تصميم الجرافيك على تطبيق مجموعة من المبادئ واالشتغال على مجموعة من العناصر لخلق عمل فني تواصلي مرئي يرتكز إلى الصورة الثابتة ويتخذ شكال مطبوعا أو معروضا على سطح ثنائي الأبعاد<sub>(13)</sub>.

اوامر االكشن Actions فى برنامج الفوتوشوب: تعد وسيلة سريعة لتنفيذ االعمال المتكررة، حيث تسجل خطوات العمل المطلوب تكراره فتوفر الكثير من الوقت والجهد للمصممين<sub>(14)</sub>.

النتائج والتوصيات: النتـــائج: من خالل الدراسة النظرية والتجريبية توصلت الباحثة ا لى النتائج التالية: .1 امكانية االستفادة من النظم البنائية لهندسة الفركتال كمدخل للتصميم الجرافيكى .2 تعد اوامر االكشن من المداخل التي تحفز الفنان ليبدع افكارغيرمسبوقة وصياغات تعبيرية مبتكرة في مجال التصميم الجرافيكى. .3 تساعد التكنولوجيا الرقمية على توفير معالجات تشكيلية **بأداء** تقني عال في مجال التصميم الجرافيكى. .4 هناك عالقة دائمة بين االكتشافات والنظريات العلمية وبين الفنون الرتباط التقنيات الحديثة بالنظام والقوانين الهندسية والرياضية المختلفة فى الطبيعة منبع الجمال فى الكون.

التوصيات:

على ضوء نتائج الدراسة النظرية والتجريبية، توصي الباحثة باآلتي:

- ان اوامر االكشن فى برنامج الفوتوشوب تحتاج الى المزيد من البحث والدراسة لالستفادة منها في مجال التصميم الجرافيكى.
	- االهتمام بالدراسات الفنية التي تتناول دراسة هندسة الفركتال وتطبيقها واالستفادة منها في مجال التصميم الجرافيكى.
	- ضرورة الربط بين الفن والعلم ومسايرة التطور العلمي للكشف عن مداخل جديدة لالبداع.
		- االستفادة من التكنولوجيا الحديثة وتقنياتها في مجال التصميم الجرافيكى

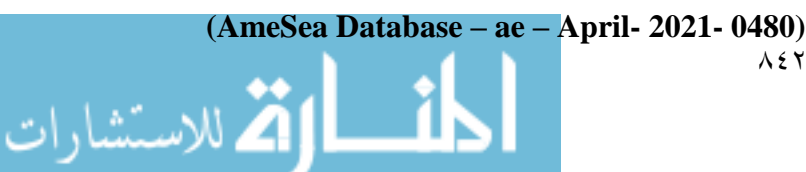

.1 [معتز عناد غزوان](https://www.iasj.net/iasj/search?query=au:%22%D9%85%D8%B9%D8%AA%D8%B2%20%D8%B9%D9%86%D8%A7%D8%AF%20%D8%BA%D8%B2%D9%88%D8%A7%D9%86%22) - جماليات التكرار في التصميم الطباعي - المجالت العلمية االكاديمية العراقيةIASJ – مجلة فنون البصرة – السنة الخامسة عشر – العدد14 – 2217

2. [https://sites.google.com/site/fractalgeometry42013/fractal](https://sites.google.com/site/fractalgeometry42013/fractal-geometry)[geometry](https://sites.google.com/site/fractalgeometry42013/fractal-geometry)

.3 شيماء عبد العزيز حامد شاكر- األساليب التصميمية في تطبيق علم الهندسة الكسرية "الفراكتال" فى تصميم طباعة أقمشة السيدات - مجلة العمارة والفنون - العدد الثانى عشر - الجزء الثانى - اكتوبر 2218

- 4. Markus Rissanen, , Basic Forms and Nature From Visual Simplicity to Conceptual Complexity, Tessellations Publishing, Phoenix, Arizona, USA, and Springer Science & Business Media, New York, USA.( 2017)
- 5. [https://www.zadschool.com/design/6691/how-to-install-use](https://www.zadschool.com/design/6691/how-to-install-use-photoshop-actions.html)[photoshop-actions.html](https://www.zadschool.com/design/6691/how-to-install-use-photoshop-actions.html)
- 6. <http://www.seaslugforum.net/find/triteleg>
- 7. https://www.foodrev.net/2502380-seed
- 8. https://www.almaany.com/ar/dict/ar-ar/نمط
- 9. https://www.alburaq.net/meaning/نمط
- 10. [https://www.almaany.com/ar/dict/ar-ar/تكرار/](https://www.almaany.com/ar/dict/ar-ar/%D8%AA%D9%83%D8%B1%D8%A7%D8%B1/)
- 11. <https://sites.google.com/site/emangfx2018/emangfx2018>
- 12. [https://ar.wikipedia.org/wiki/إقليدية\\_هندسة](https://ar.wikipedia.org/wiki/هندسة_إقليدية)
- 13. <https://sites.google.com/site/emangfx2018/emangfx2018>
- 14. [https://www.zadschool.com/design/6691/how-to-install-use](https://www.zadschool.com/design/6691/how-to-install-use-photoshop-actions.html)[photoshop-actions.html](https://www.zadschool.com/design/6691/how-to-install-use-photoshop-actions.html)

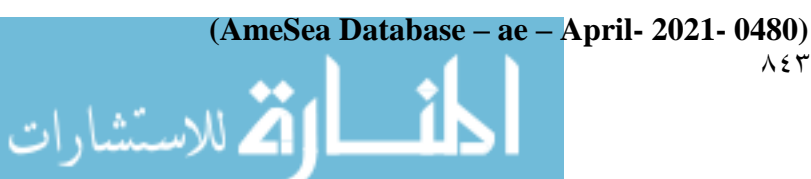

المراجع:

ملخص البحث:

تعد االنماط التكرارية من أالسس البنائية الهامة للتصميم الجرافيكى وتقوم هندسة الفركتال Fractalعلى نوع خاص من االنماط التكرارية التى نراها فى الطبيعة كالجبال واالشجارواالزهار وندف الثلج واالنسجة.وهى تختلف عن الهندسة االقليدية اذ انها تتعامل مع قوانين النمو فى الطبيعة وتعرف هندسة الفركتال على أنها: "نمط هندسي يتكرر على مقاييس تتزايد في الصغر وتؤدي إلى أشكال وأسطح غير منتظمة اال انها موجودة بكثرة فى الطبيعة و ال يمكن تمثيلها من خالل خصائص الهندسة اإلقليدية." وزاد االهتمام بهندسة الفركتال بشكل واسع حتى خارج مجال الرياضيات والعلوم لتداخلها مع ما يدعى الفن الكسوري او الكسيرى art Fractal و ظهر الكثيرمن برامج الكمبيوتر جرافيك التى تنتج فراكتاالت يمكن استخدامها فى مجال التصميم مثل برنامج Ultra Fractal و برنامج Fractal Science Kit وغيرهما من برامج 3D. الا اننا يمكننا بمساعدة برنامج الفوتوشوب انتاج الكثير من الفركتالت اى تكرار العناصر بسهولة وشكل جمالى ولكن يصعب اعادة انتاجها مرة اخرى دون االستعانة باوامر االكشن Action التى من شأنها حفظ خطوات العمل.ويهدف البحث لالستفادة من اوامر االكشن فى تسجيل خطوات عمل الفركتالت العادة استخدامها مرة اخرى كما يمكن لالكشن المساهمة فى الناحية االبتكارية كاستخدام التدرج اللونى للعناصر او تحريك مسارات العناصر المتكررة حول مركز دوران واحد كذلك تطبيق اكشن على عدد من العناصر فى وقت واحد مما يعمل على تحفز الفنان ليبدع افكارغيرمسبوقة وصياغات تعبيرية مبتكرة في مجال التصميم الجرافيكى.

**(AmeSea Database – ae – April- 2021- 0480)** 7٤٤